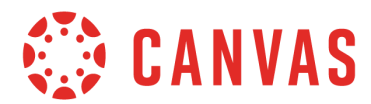

### **Notification Preferences**

Canvas includes a set of default notification preferences you can receive for courses in which you are enrolled and can participate. Notifications are sent to Canvas contact methods as specified in your account. However, you can change the default settings by setting your own notification preferences. Additionally, your institution may allow you to manage notification preferences for individual courses. For more information about selecting Canvas notification preferences, please view the Profile and User Settings guides for your user role.

You may be able to reply directly to email notifications outside of Canvas. Replies are updated in the Canvas Inbox. However, please be aware that replies will include all content in the email (such as email signatures), and attachments added as part of an external reply are not included with the message shown in Canvas.

SMS notifications are only available for Announcements and Grading notification types.

Notifications are sent as one of four delivery types: Notify Me Right Away, Daily Summary, Weekly Summary, or Do Not Send. If you change a setting, the change is made immediately to your account.

- **Daily Summary** notifications may vary among users, but typically are scheduled to be delivered around 6pm in the user's set time zone.
- **Weekly Summary** notifications vary among users. The date and time of your weekly notifications are posted at the bottom of the notifications page.
- Twitter and SMS notifications can only be set to Notify Me Right Away or Do Not Send.

Notifications set to **Notify Me Right Away** may be delayed by up to one hour. To prevent users from being spammed by multiple notifications in a short amount of time, the following notifications may be temporarily held in case an instructor makes additional changes. The notification and approximate time delay are listed.

#### **Course Activities**

Due Date: 5 minutes Files: 2 minutes

#### **Course Content**

Assignment Changed: 30 minutes Page Updated: 15 minutes

#### **Grading**

Automatically Graded Assignment: 15 minutes Manually Graded Submission: 60 minutes Submission Grade Change: 5 minutes

#### **Scheduling**

Calendar Event Date Changed: 15 minutes

### **Notification Users**

All active users can set preferences for all notifications shown in this document unless otherwise indicated.

- Notification preferences only apply to you; they are not used to control how course updates are sent to other users. (The only exception is the Course Content notification.)
- Notification settings apply to all of your courses; you cannot change settings for individual courses.
- An active user is defined as a user with an active enrollment who can participate in a course. Users with concluded enrollments or who have restricted participation will not receive notifications, even if their course is an active course.

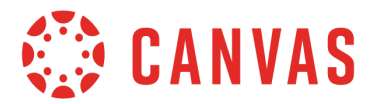

Users who have an Observer role within a course currently only receive notifications for actions related to the following preferences:

- Due Date
- Grading Policies
- Course Content
- Announcement
- Grading
- **Invitation**
- Submission Comment
- Conversation Message
- Conversation Created By Me
- **Calendar**
- Appointment Signups
- **Appointment Cancellations**
- **Student Appointment Signup**
- **Global Announcement**

## **Notification Descriptions**

This document outlines each notification, the default setting, the behavior(s) that trigger the notification, and the location of the notification. Notification locations can be any contact method set in your profile page with a notification preference, the Course Activity Stream, or both.

**Note**: Notification Preferences do not affect notifications in the Course Activity Stream. Updates in the Course Activity Stream cannot be disabled, but users can choose not to use the Course Activity Stream where applicable, such as in the Dashboard (New Canvas UI) or Course Home Page.

## **Notification Whitelist**

For email whitelist purposes, notifications will be sent from an email address ending in instructure.com. In most cases, whitelisting the Instructure domain is all that is required. The notification sender is displayed according to the notification context: account name, course/group name, or user name.

Several email headers show the sender details that could be used to supplement or enhance a filter that is generating bounced notifications. Canvas uses the following technologies:

- SPF (Sender Policy Framework) allows us to specify which hosts are allowed to send mail from a given domain by adding SPF records in our DNS record. Mail servers along the way can check DNS for an SPF record to verify a message is being sent by a sanctioned host.
- A DKIM (DomainKeys Identified Mail) signature lets us sign mail with a private key, and your server validates the signature, retrieving our public key via DNS.

If required, whitelists can also be created by Internet Protocol (IP). However, this method is not recommended as the list of valid IP addresses changes periodically and requires maintenance. For a complete list of current IP addresses, please contact your Customer Success Manager and/or Implementation Consultant for assistance.

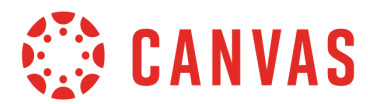

### **Notification Defaults**

By default, notifications are set as follows:

#### **Course Activities**

Due Date: Send weekly Grading Policies: Send weekly Course Content: Do not send Files: Do not send Announcement: Notify me right away Announcement Created By You: Do not send Grading: Notify me right away Invitation: Notify me right away All Submissions: Do not send Late Grading: Send daily Submission Comments: Send daily Blueprint Sync: Send daily

#### **Discussions**

Discussion: Do not send Discussion Post: Send daily

#### **Conversations (Inbox)**

Added to Conversation: Notify me right away Conversation Message: Notify me right away Conversations Created By Me: Do not send

#### **Scheduling**

Student Appointment Signups: Do not send Appointment Signups: Notify me right away Appointment Cancellations: Notify me right away

Appointment Availability: Notify me right away Calendar: Do not send

#### **Groups**

Membership Update: Send daily

#### **Alerts**

Administrative Notifications: Send daily Content Link Error: Send daily Global Announcement: Notify me right away

#### **Conferences**

Recording Ready: Notify me right away

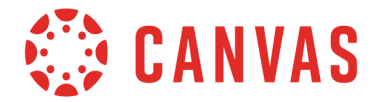

# **Course Activities**

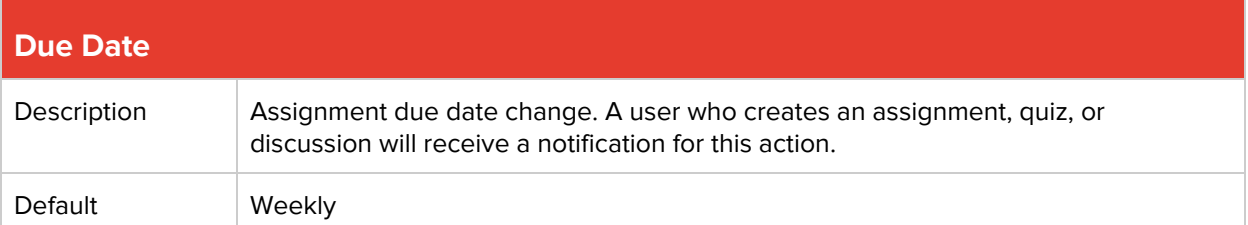

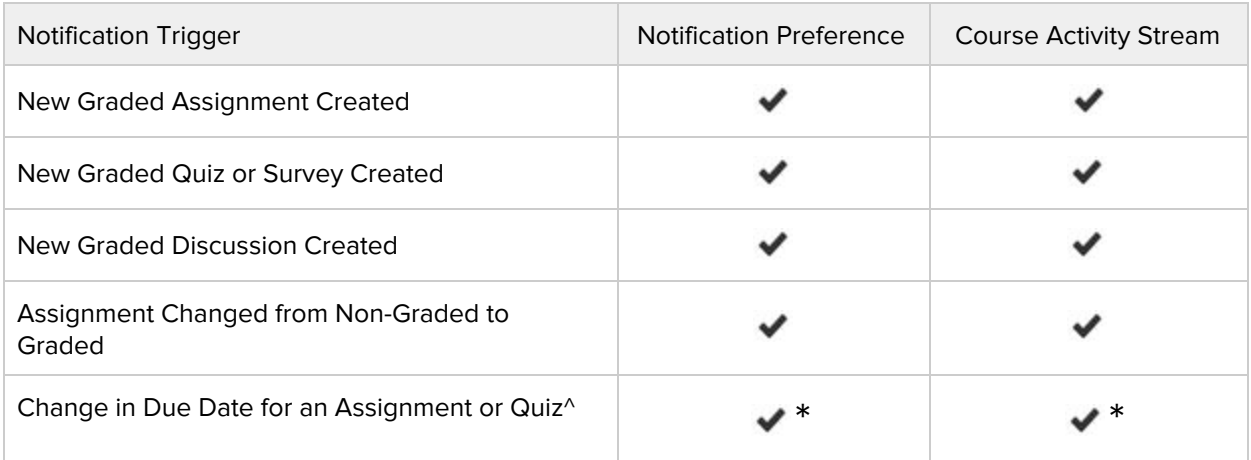

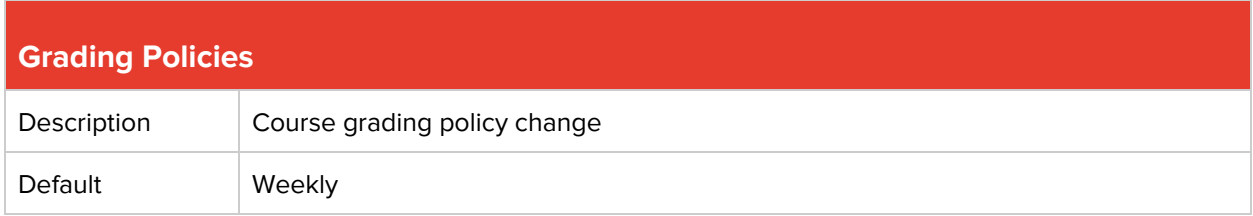

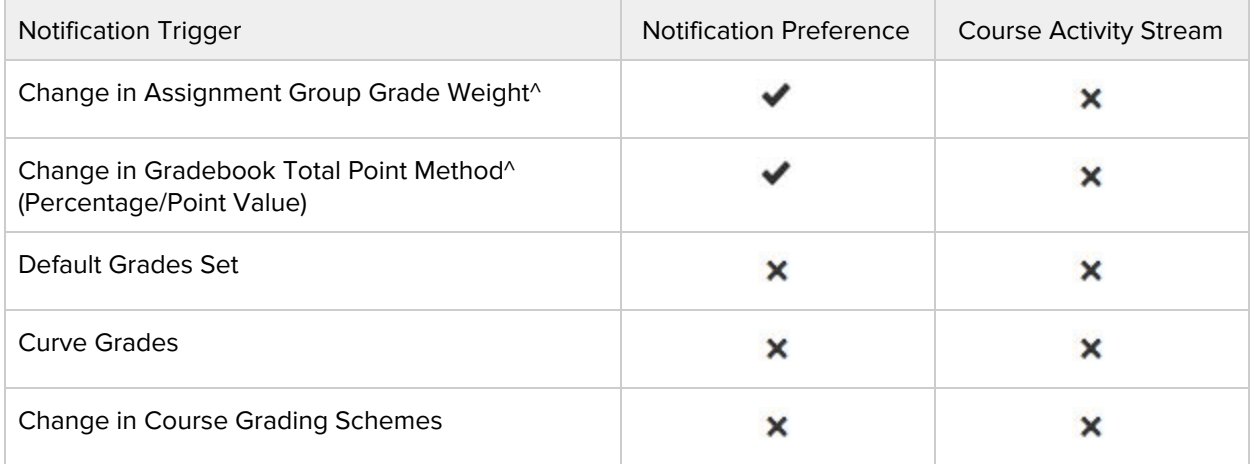

\* = This notification will still send when the box is not checked.

 $\wedge$  = Email notifications for these actions will be delayed, even if the user has set their notification preferences to be notified right away.

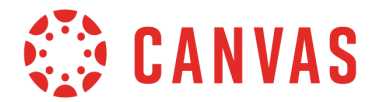

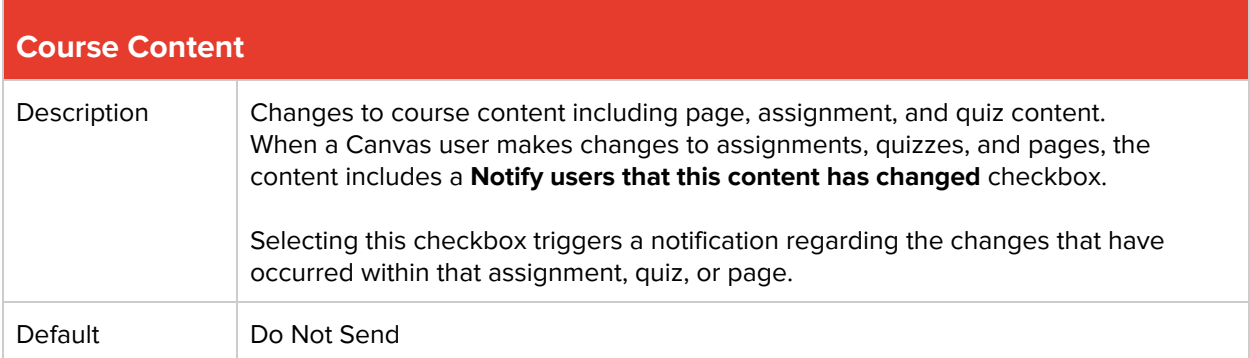

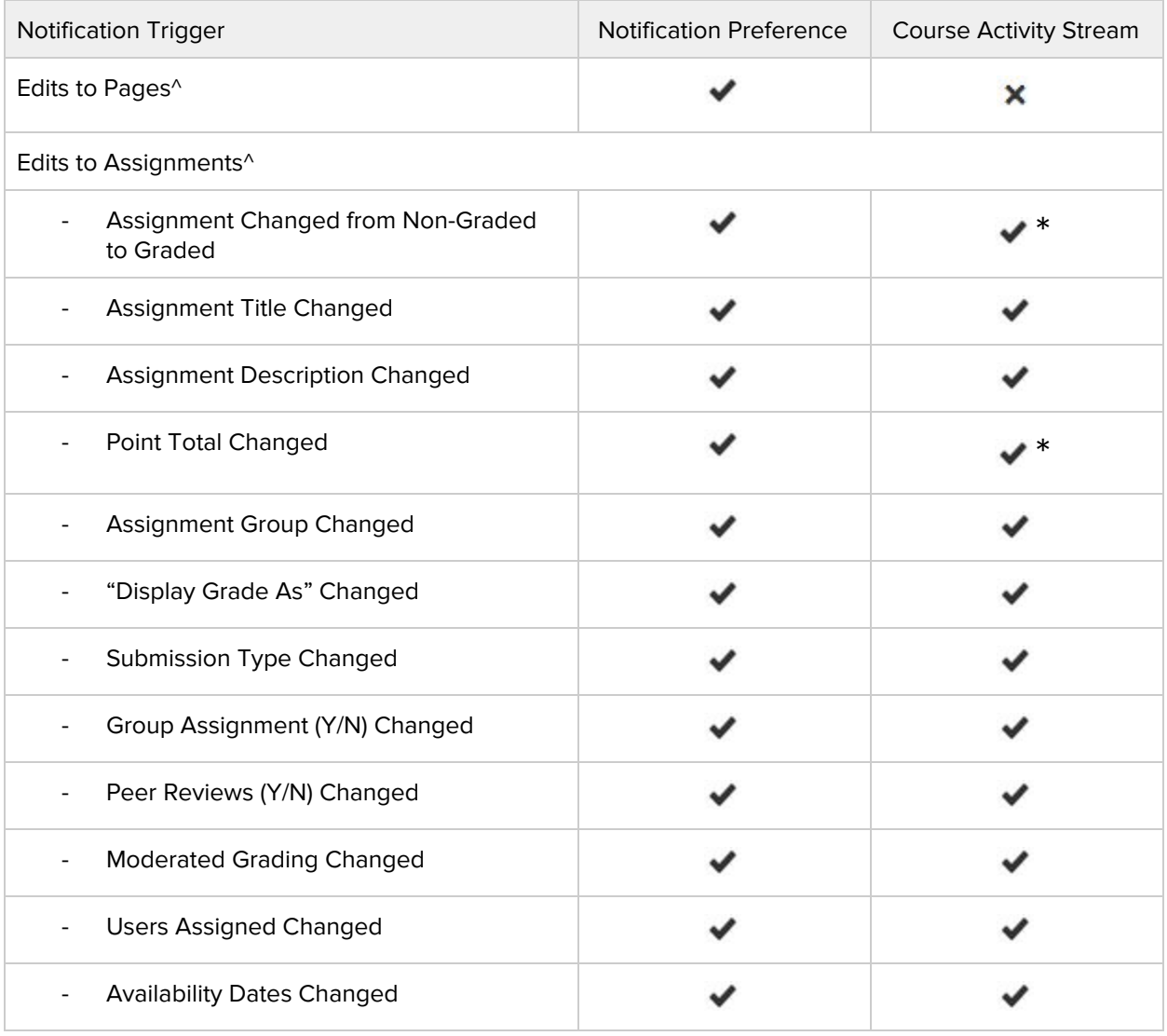

\* = This notification will still send when the box is not checked.

^ = Email notifications for these actions will be delayed, even if the user has set their notification preferences for emails to be sent right away.

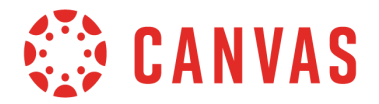

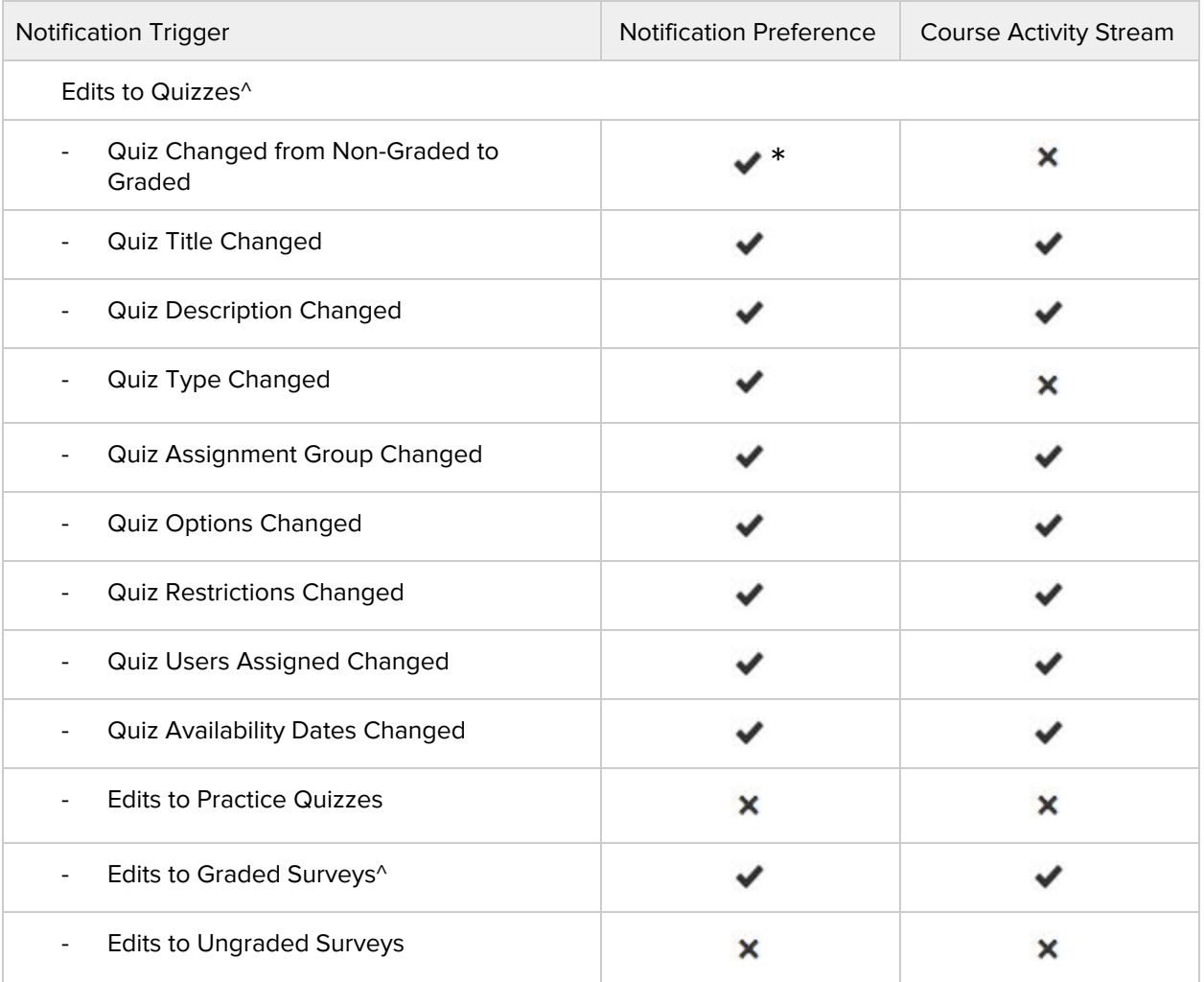

\* = This notification will still send when the box is not checked.

 $^{\wedge}$  = Email notifications for these actions will be delayed, even if the user has set their notification preferences for emails to be sent right away.

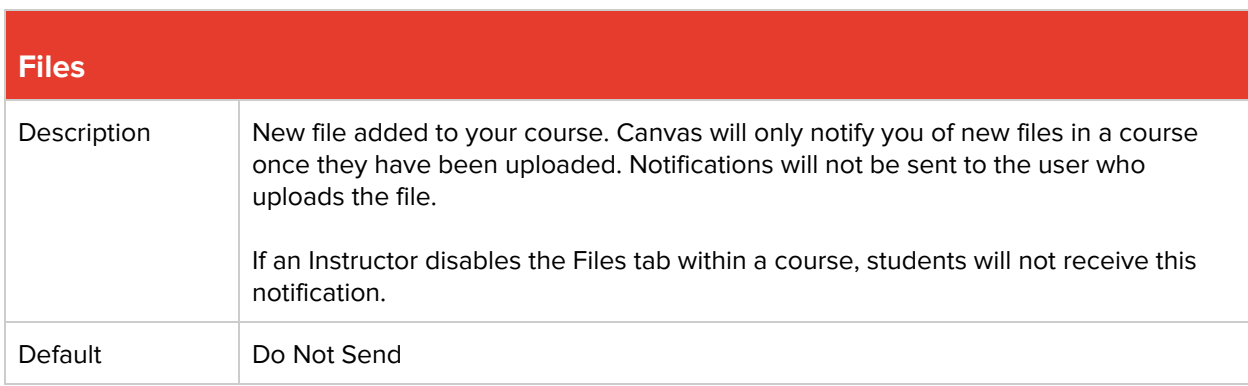

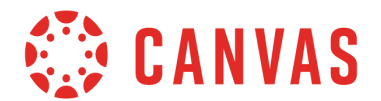

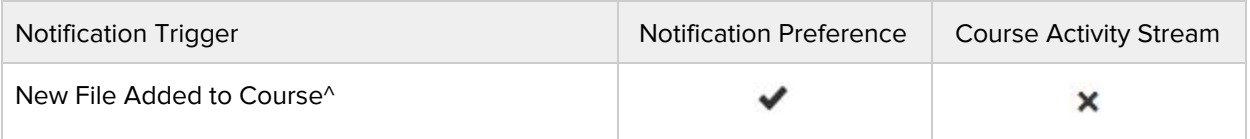

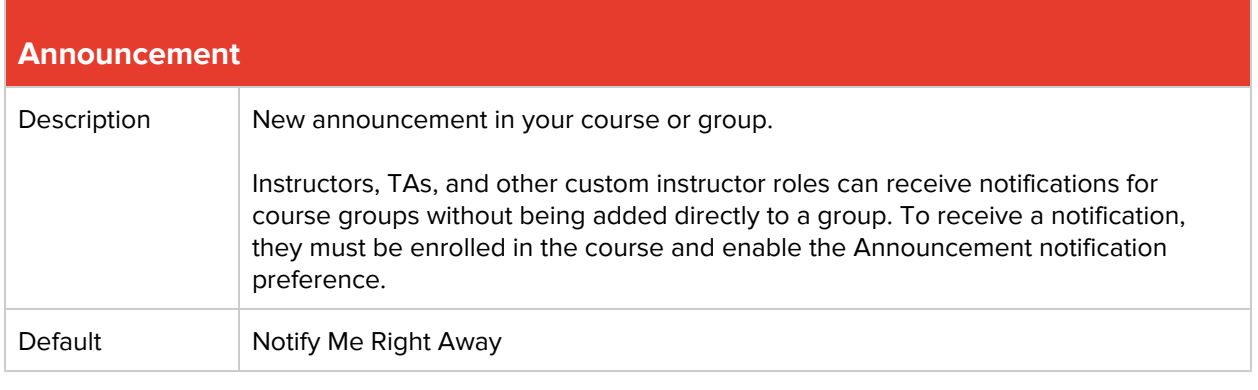

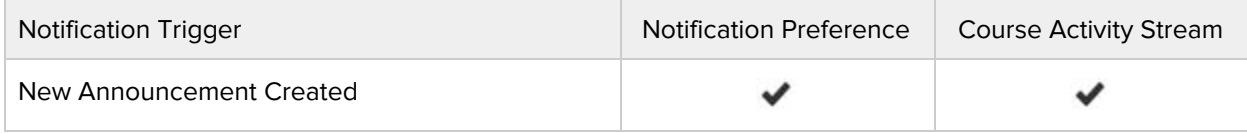

^ = Email notifications for these actions will be delayed, even if the user has set their notification preferences for emails to be sent right away.

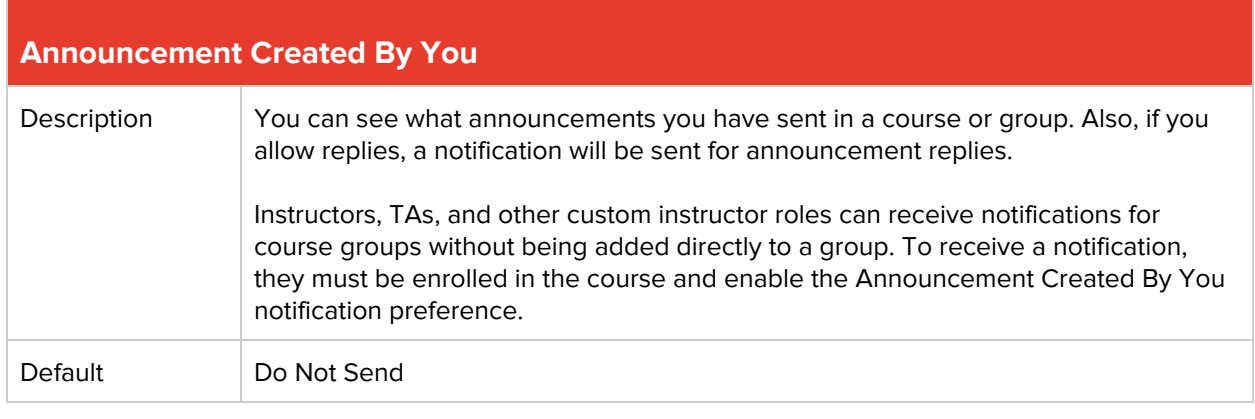

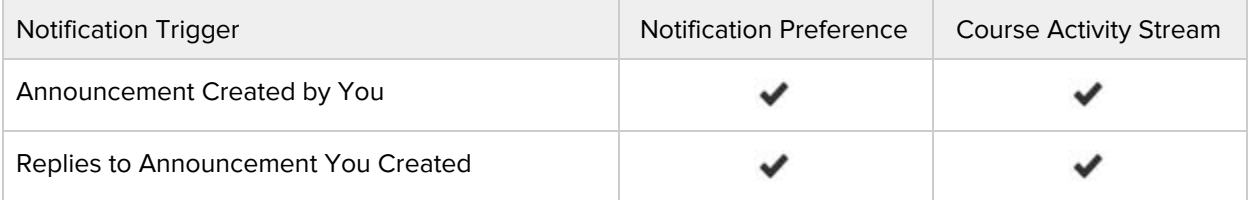

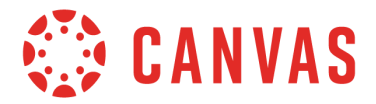

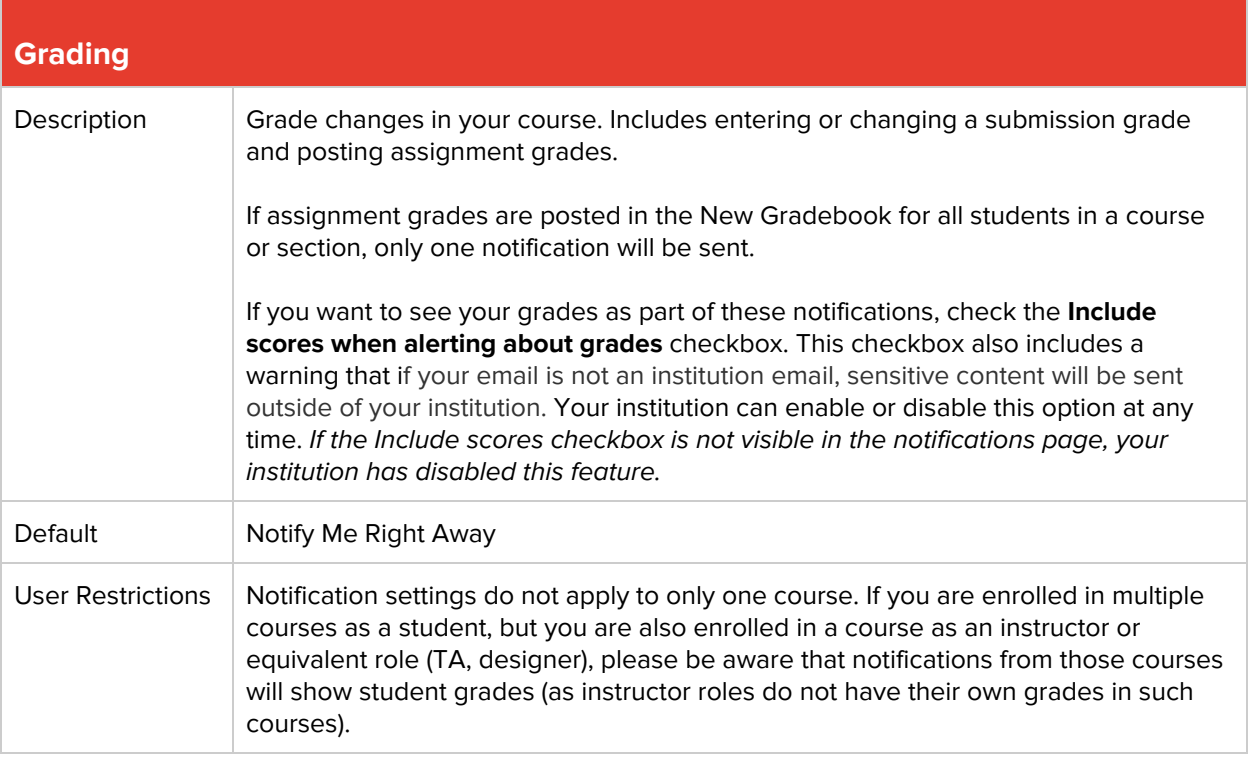

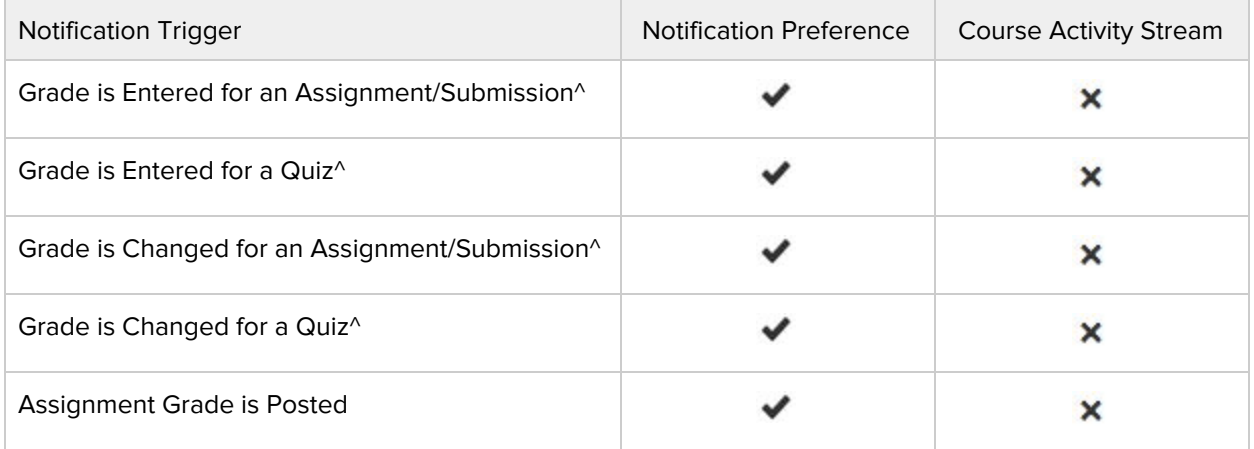

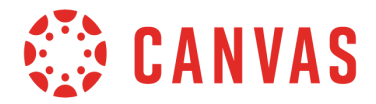

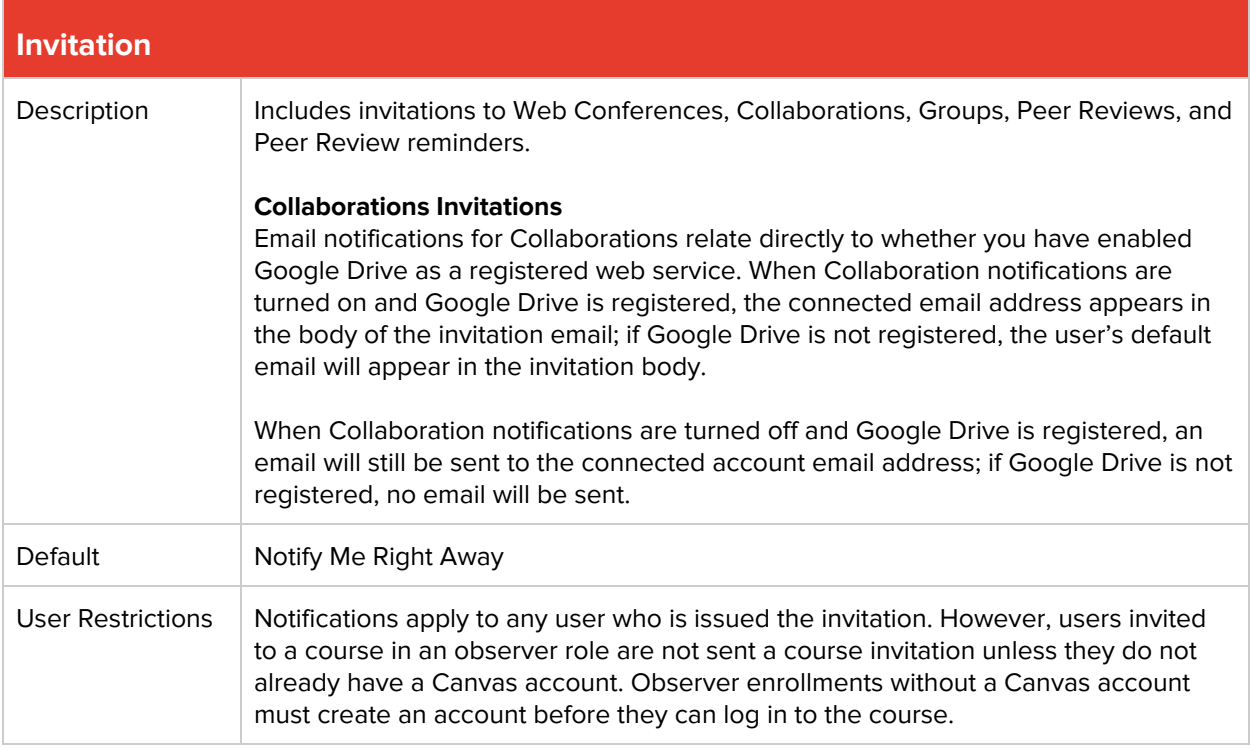

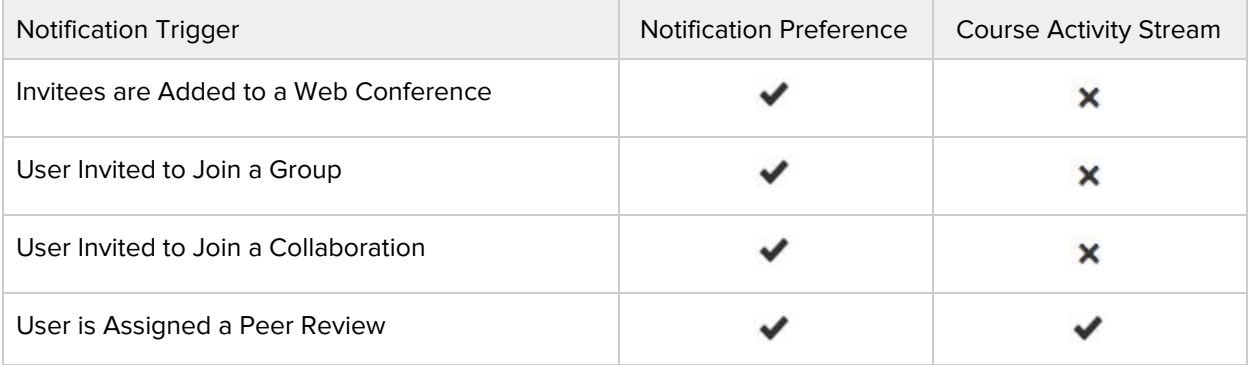

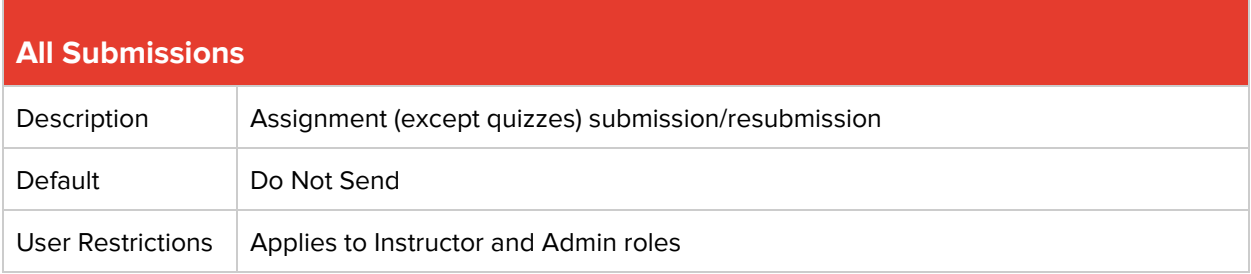

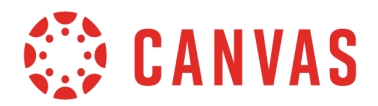

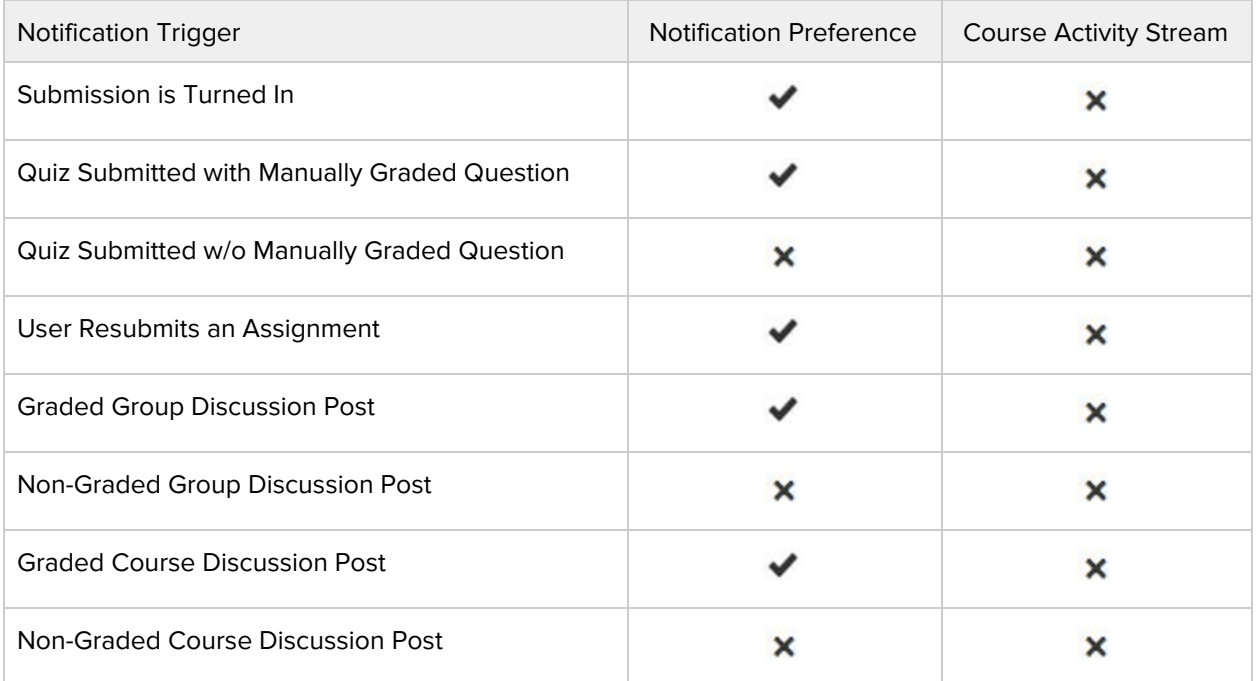

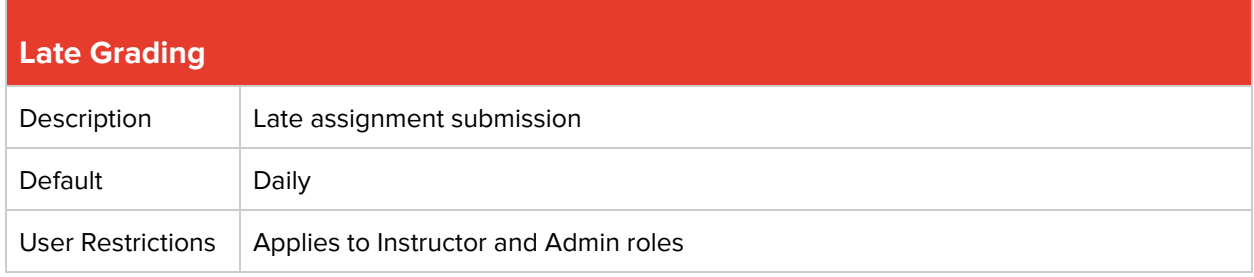

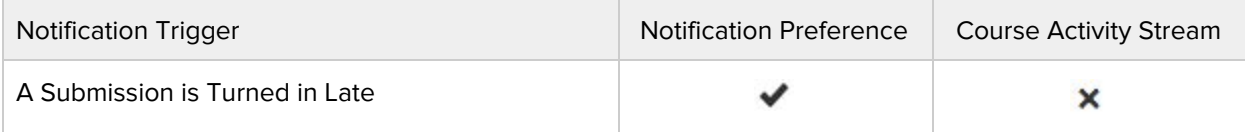

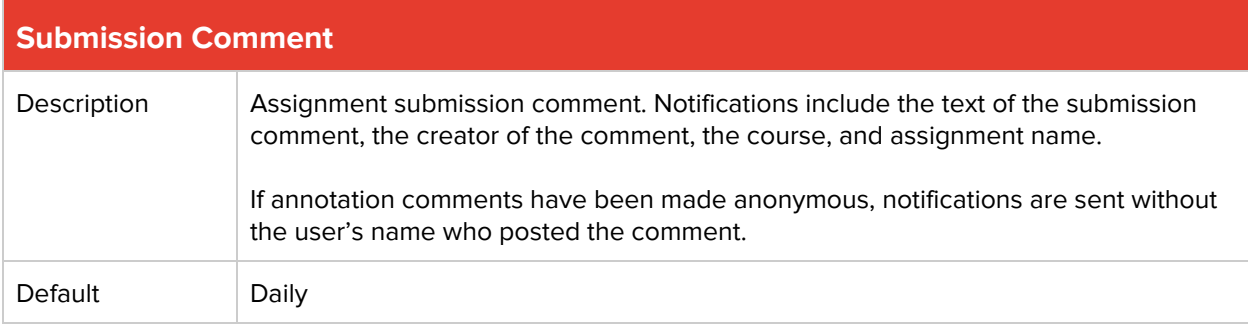

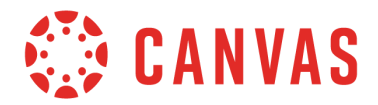

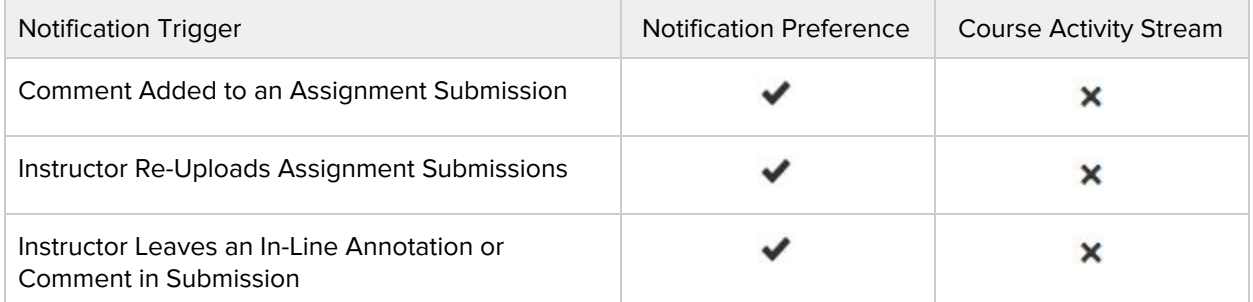

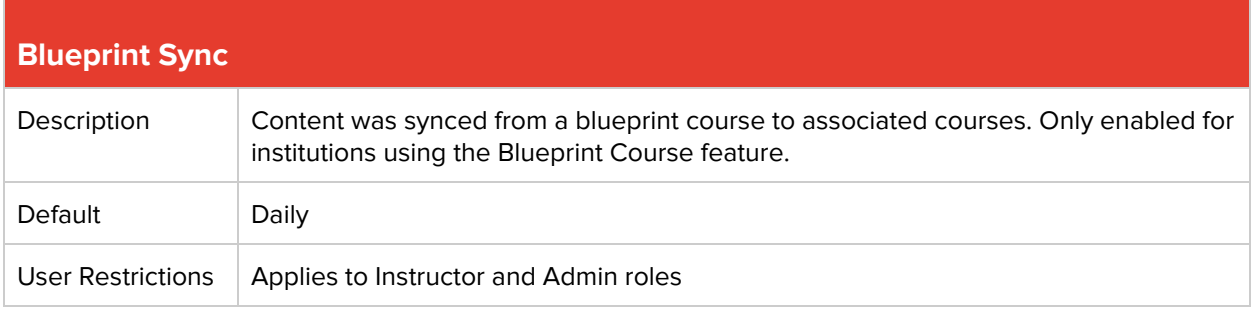

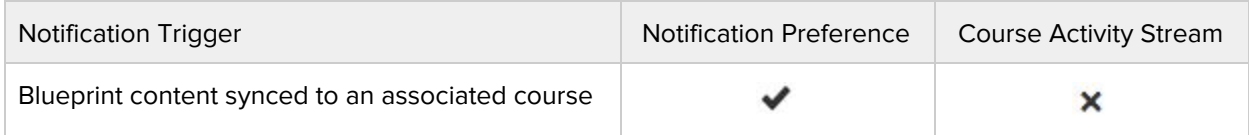

## **Discussions**

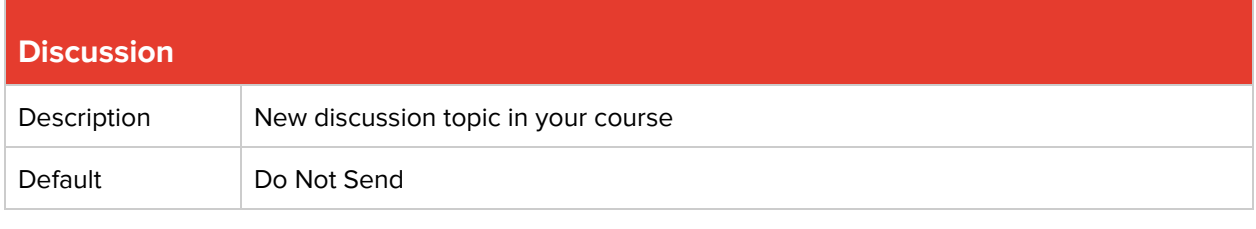

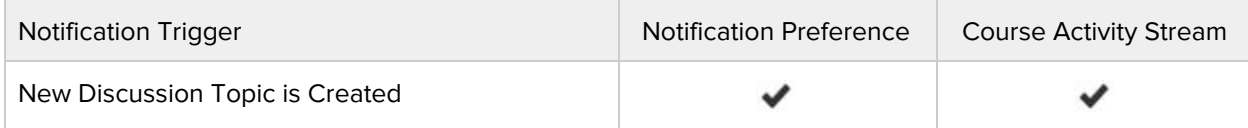

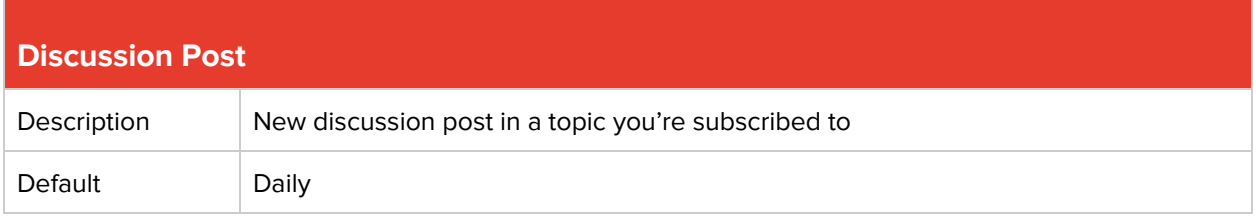

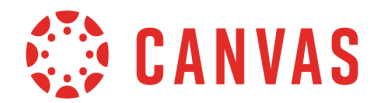

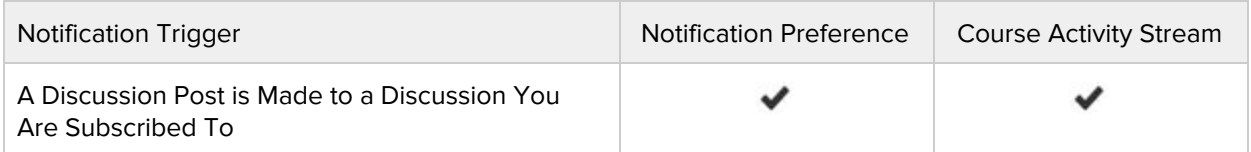

## **Conversations (Inbox)**

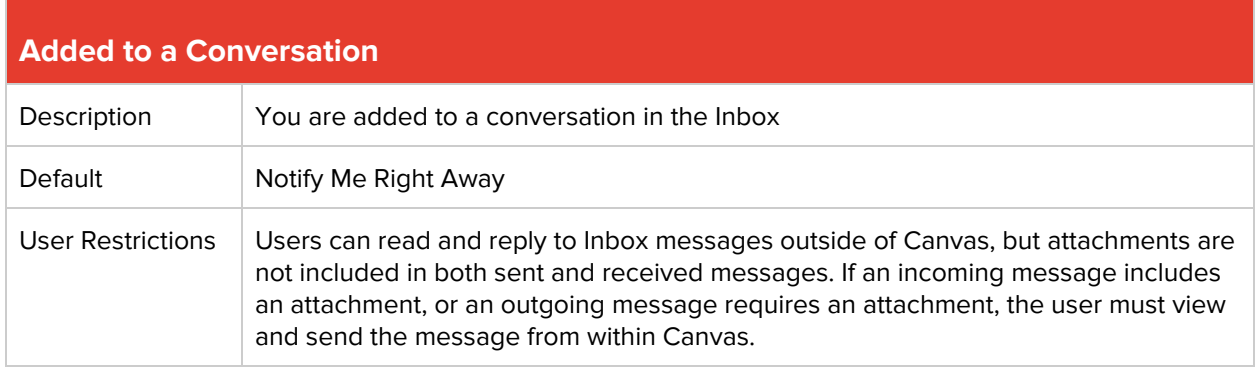

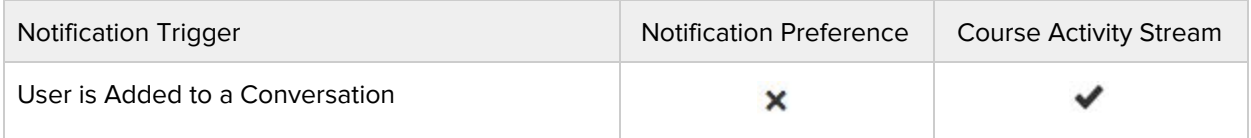

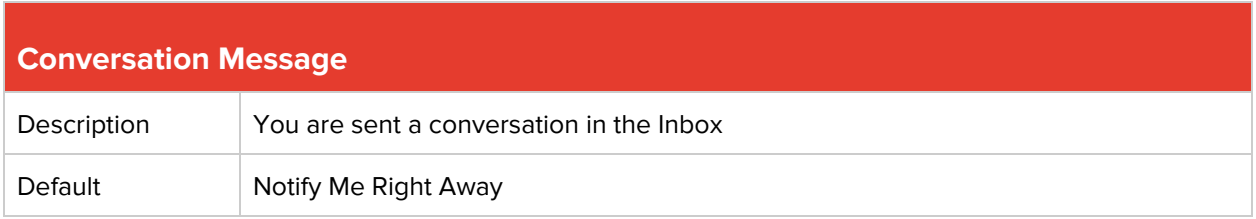

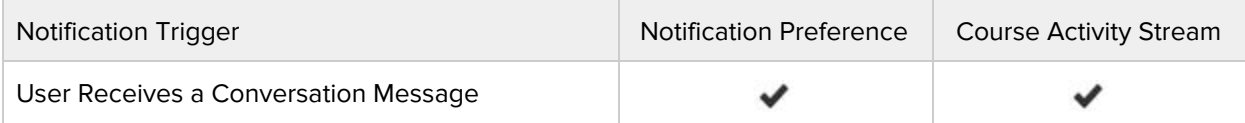

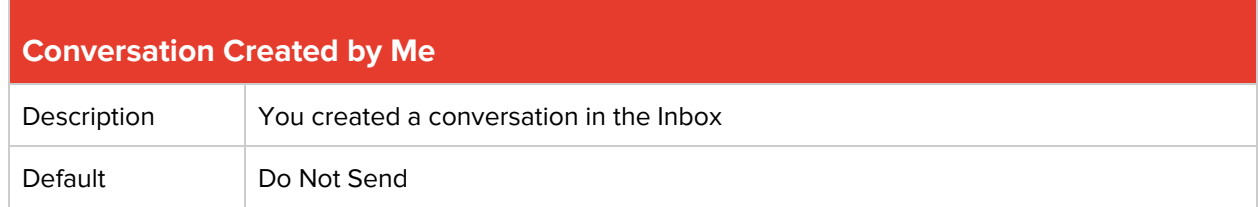

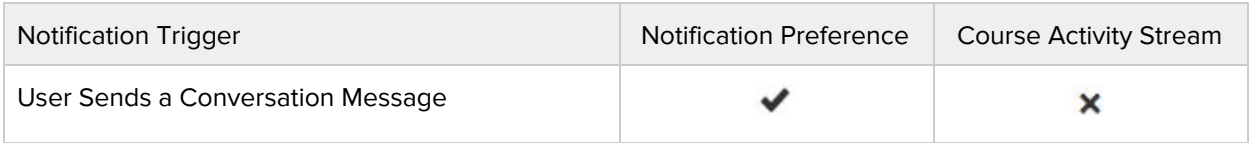

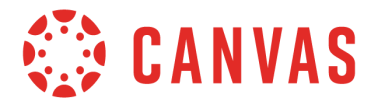

## **Scheduling**

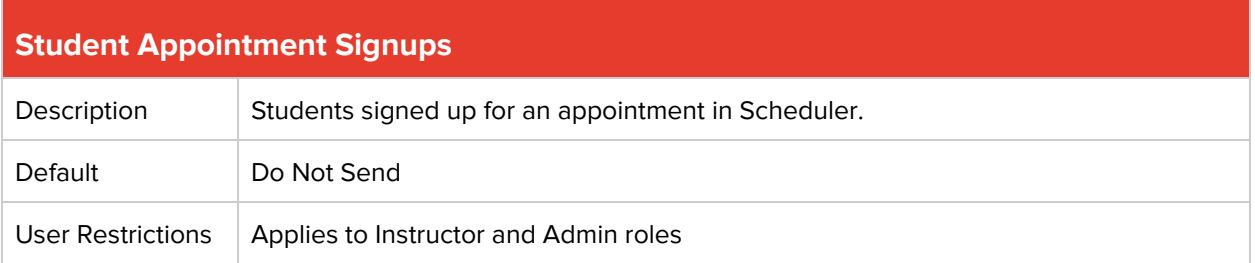

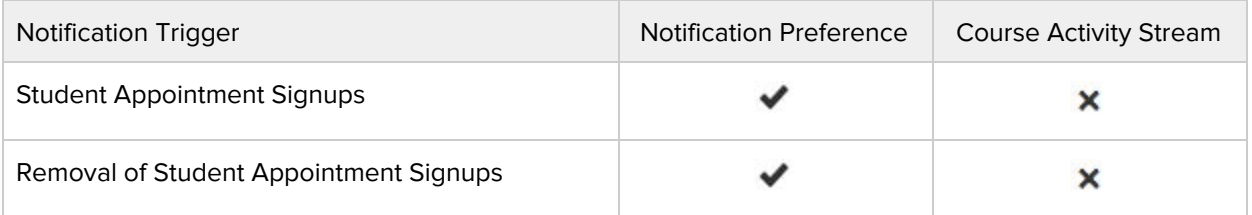

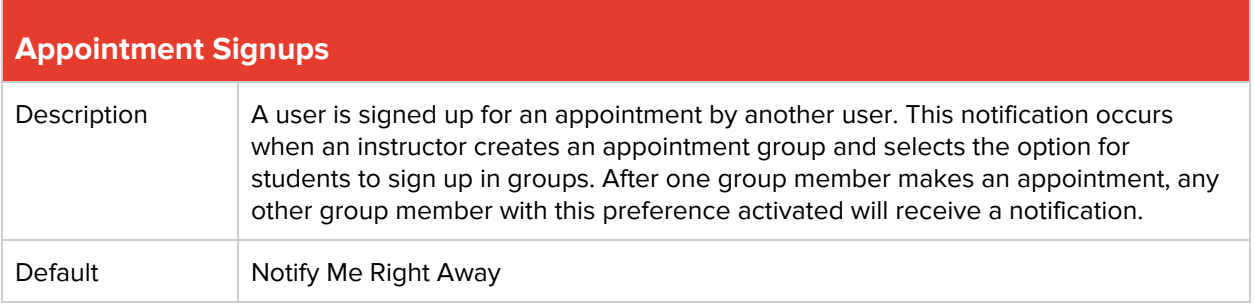

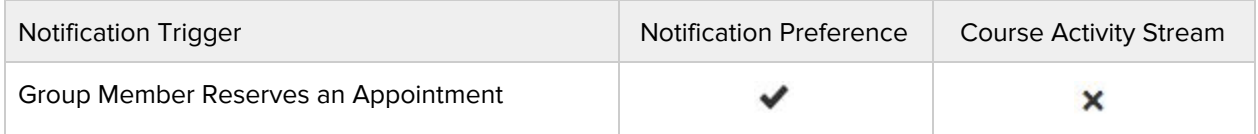

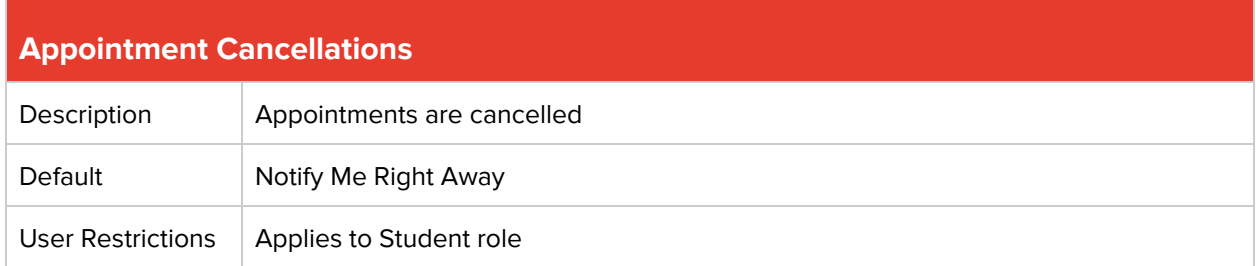

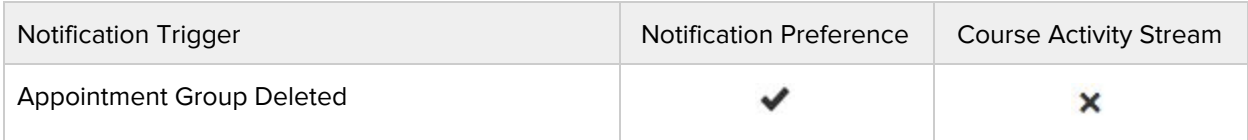

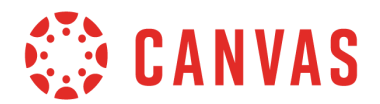

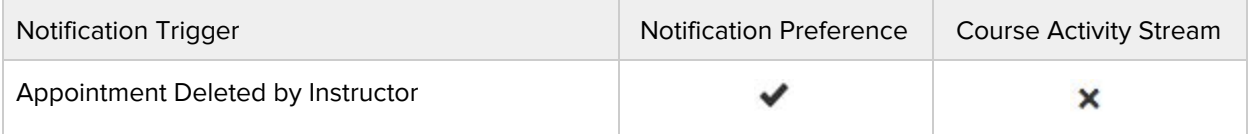

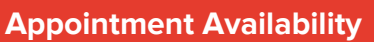

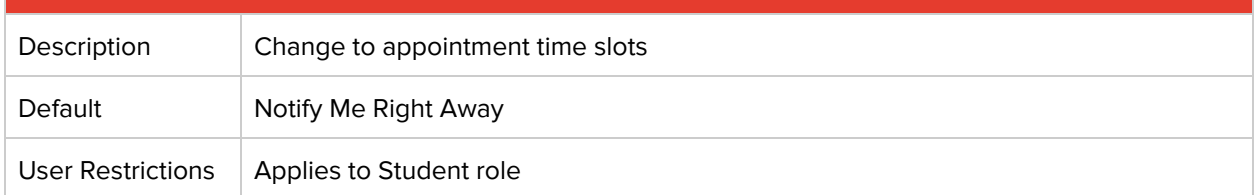

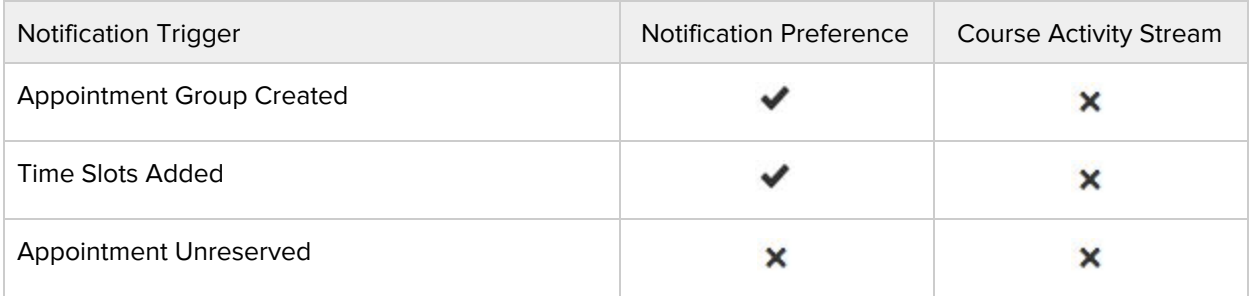

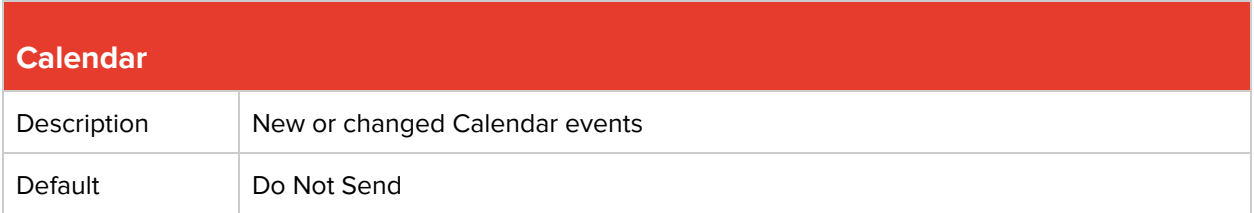

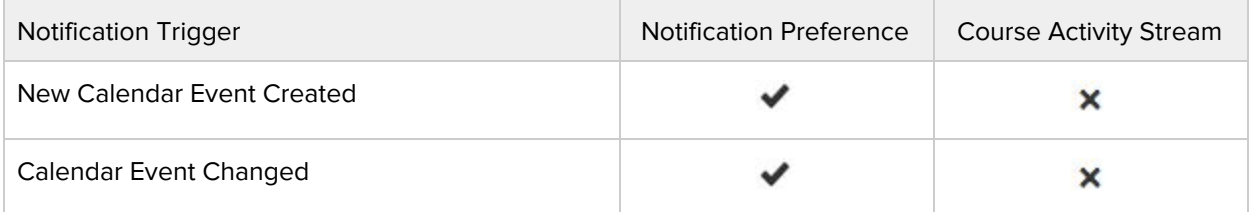

## **Groups**

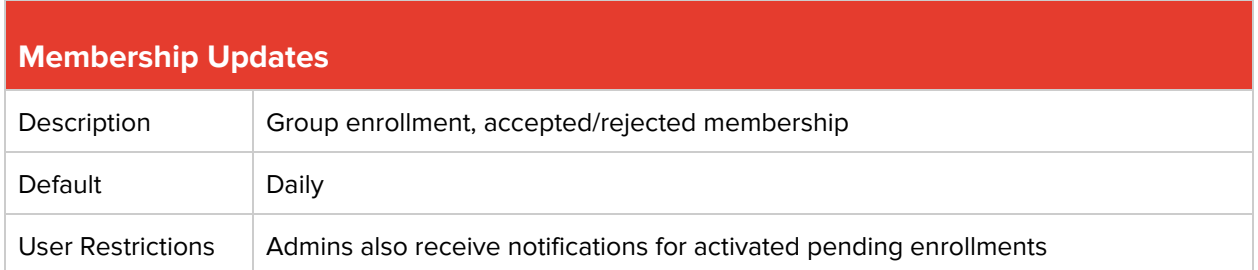

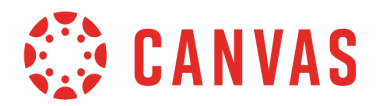

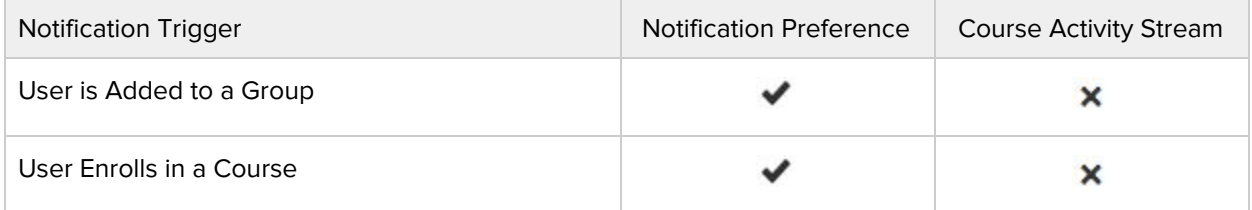

## **Alerts**

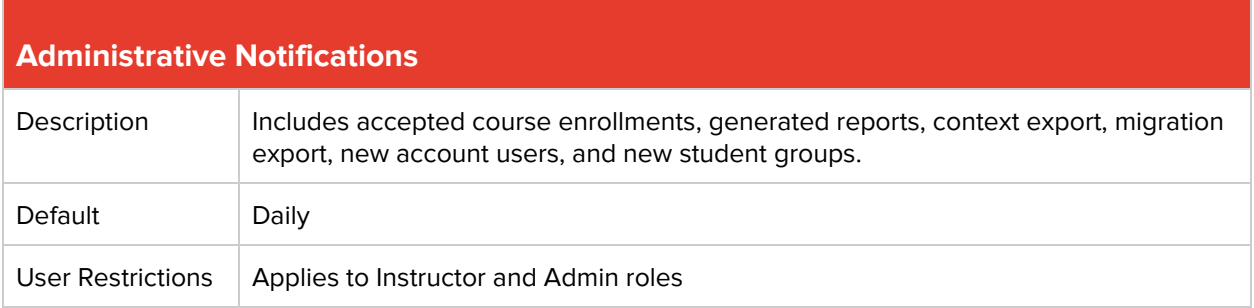

![](_page_14_Picture_301.jpeg)

![](_page_14_Picture_302.jpeg)

![](_page_14_Picture_303.jpeg)

![](_page_15_Picture_0.jpeg)

![](_page_15_Picture_189.jpeg)

![](_page_15_Picture_190.jpeg)

![](_page_15_Picture_191.jpeg)

## **Conferences**

![](_page_15_Picture_192.jpeg)

![](_page_15_Picture_193.jpeg)